## **GETTING CONNECTED**  $\gg$  **PINCODE SETUP**  $\gg$

There are two modes of wireless communication:

. E042\$

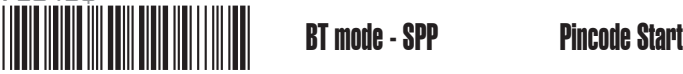

1. Press the trigger for 1 second to activate the scanner.

2. Scan [DISCONNECT]

- 3. Scan [BT mode SPP]; the scanner will emit 8 beeps.
- 4. Select "Wireless Scanner" from discovered device list. The default pincode is "1234".
- 5. Open serial communication software with com port (see Device Manager) properly set up.
- 6. The scanner will beep twice to verify the connection.

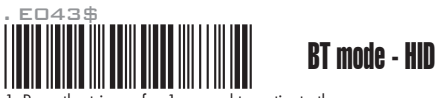

- 1. Press the trigger for 1 second to activate the scanner.
- 2. Scan [DISCONNECT]
- 3. Scan [BT mode HID]; the scanner will emit 8 beeps.
- 4. Select "Wireless Scanner" from discovered device list.
- 5. The Bluetooth application may prompt you to scan a pincode(see PINCODE SETUP  $\hat{\mathbb{R}}$  section) it generated.
- 6. The scanner will beep twice to verify the connection.

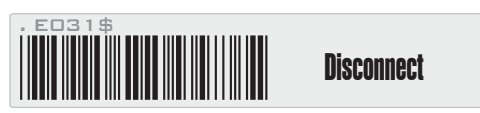

STEP 1

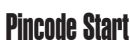

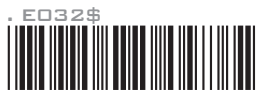

STEP 2

Scan numeric barcodes (see NUMERIC BARCODES & section on the back page) based on the pincode generated by the Bluetooth application.

STEP 3

**F**nter

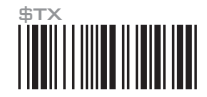

STEP 4

## Pincode Stop

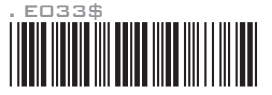

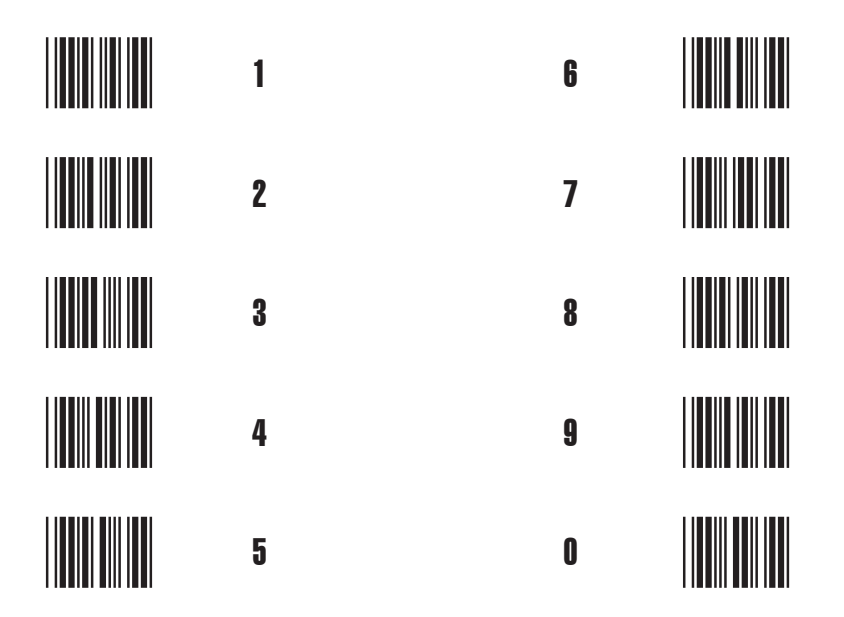